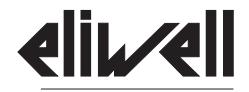

by Schneider Electric

# **IDPlus 902/961/971/974**

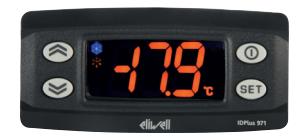

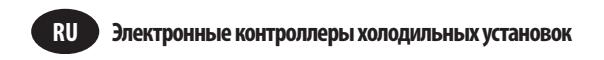

#### СОДЕРЖАНИЕ

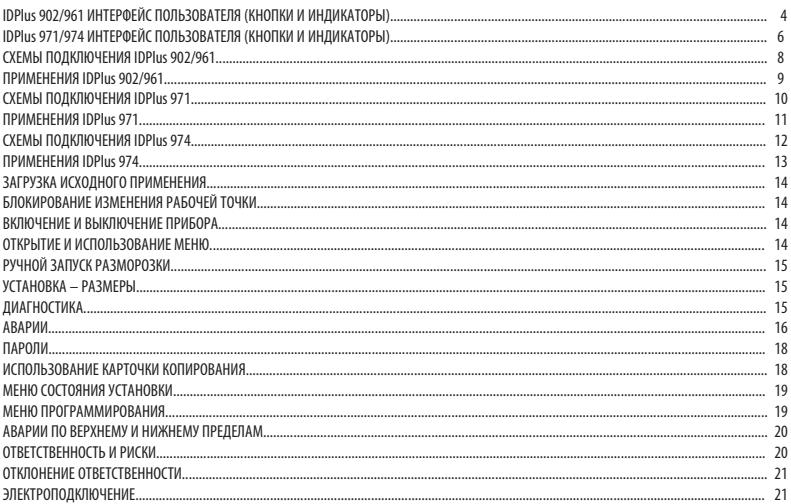

**RU** 

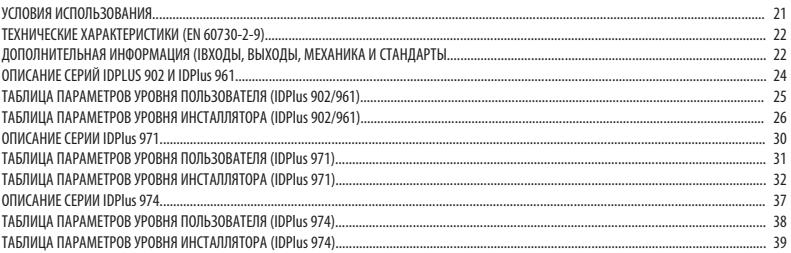

## **IDPlus 902/961 ИНТЕРФЕЙС ПОЛЬЗОВАТЕЛЯ**

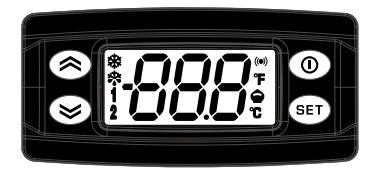

### **IDPlus 902/961**

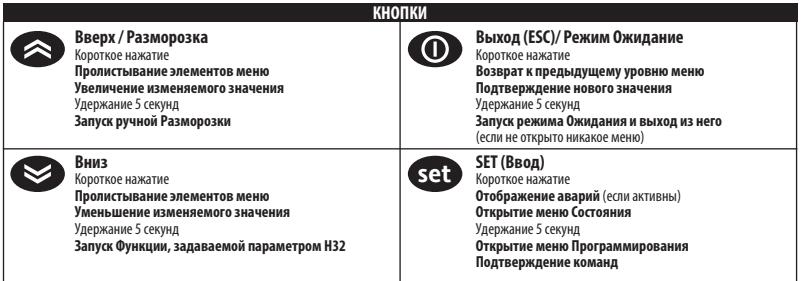

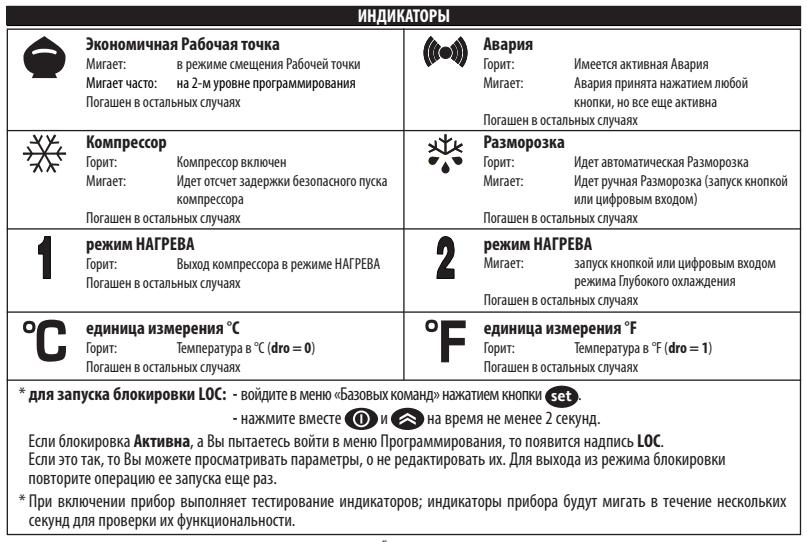

## **IDPlus 971/974 ИНТЕРФЕЙС ПОЛЬЗОВАТЕЛЯ**

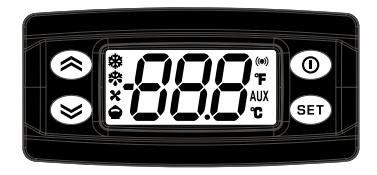

### **IDPlus 971/974**

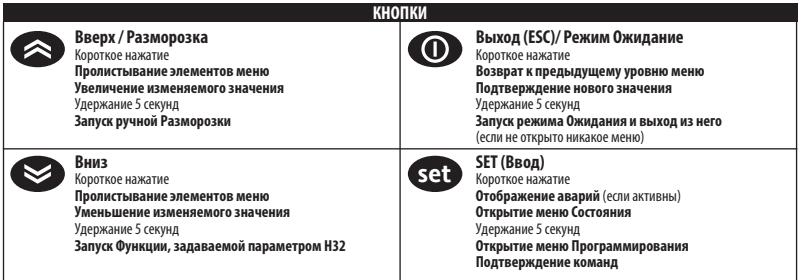

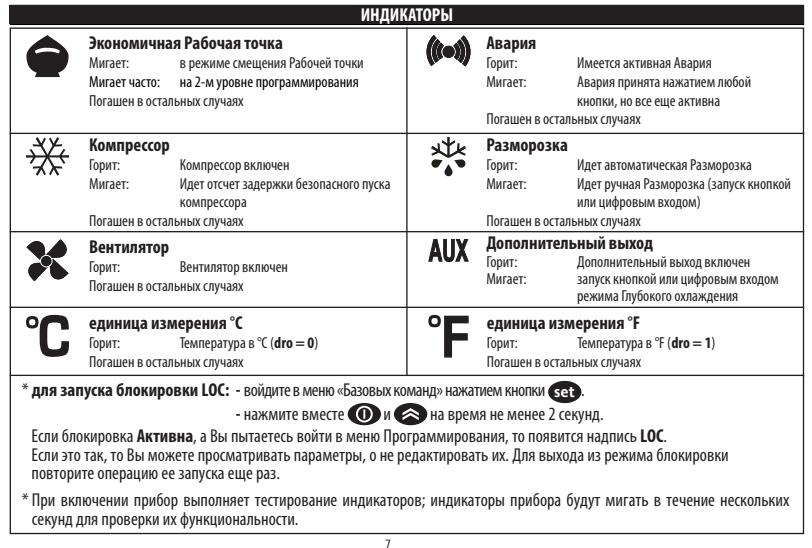

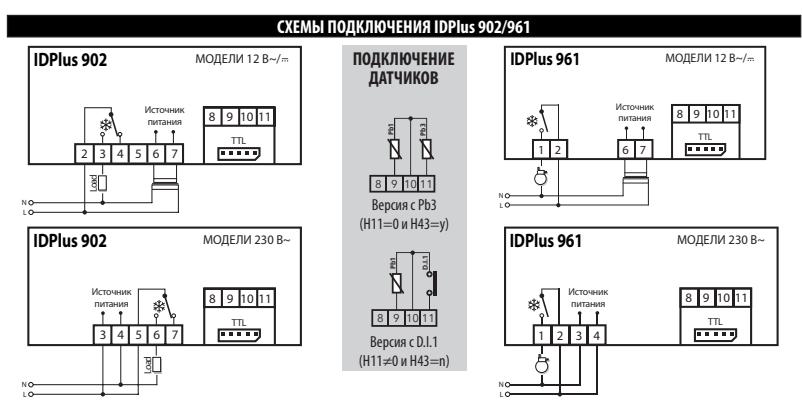

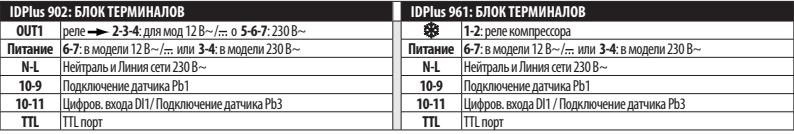

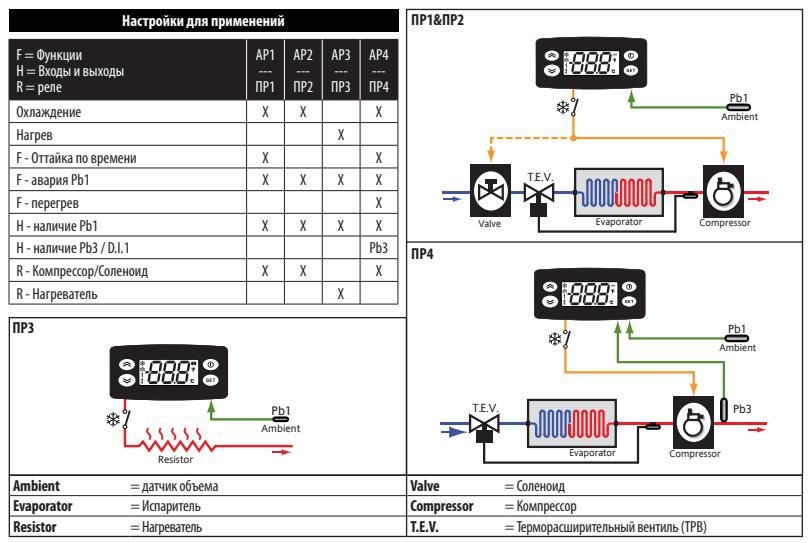

#### **СХЕМЫ ПОДКЛЮЧЕНИЯ IDPlus 971**

#### Настройки для применений

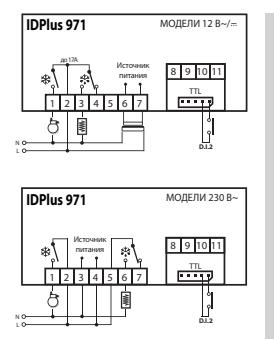

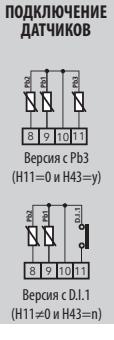

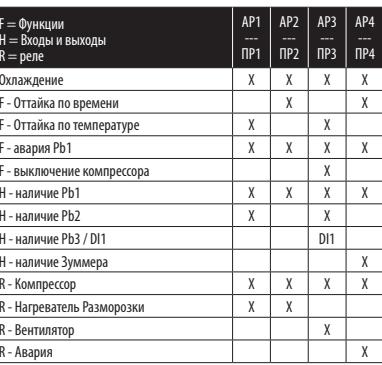

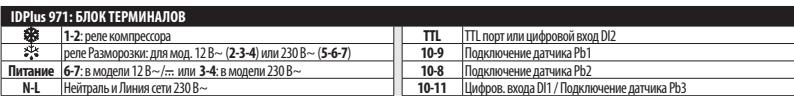

⊩

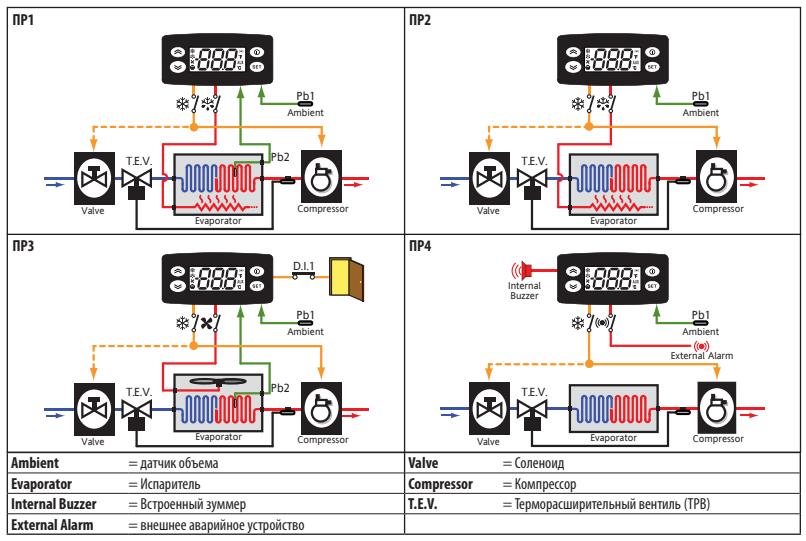

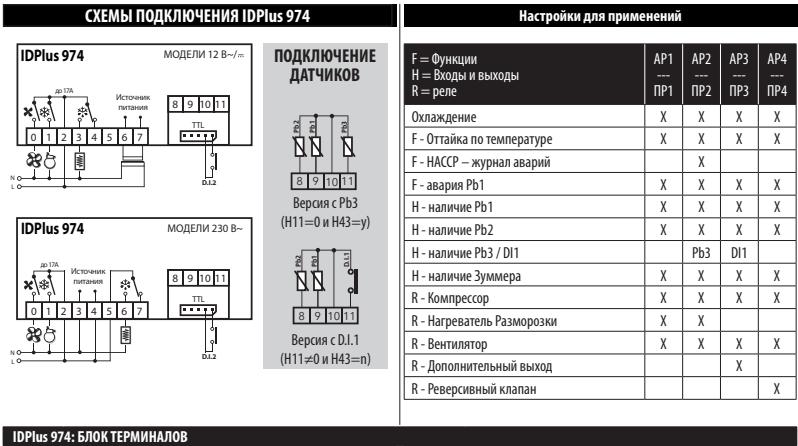

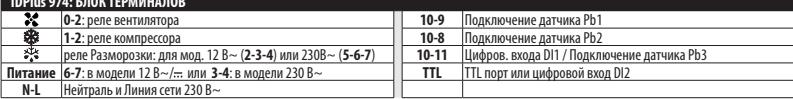

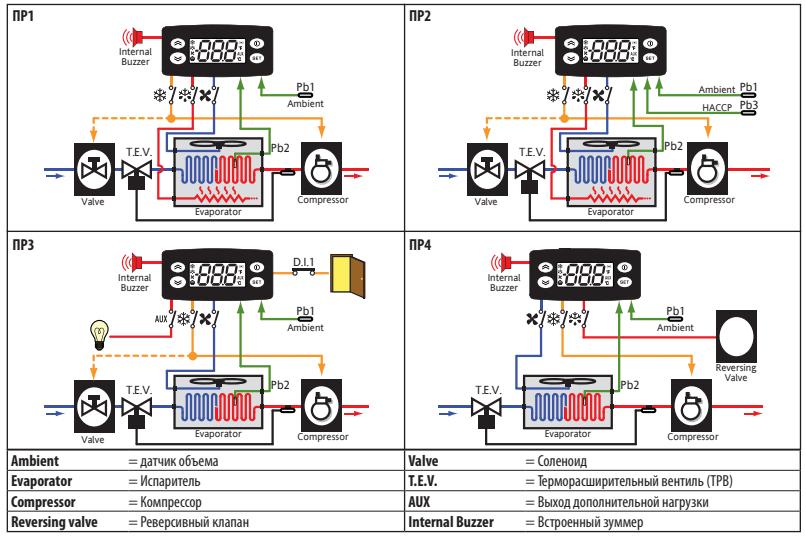

#### **ЗАГРУЗКА ИСХОДНОГО ПРИМЕНЕНИЯ**

Процедура загрузки исходного приложения выполняется следующим образом:

- при включении прибора нажмите и удерживайте нажатой кнопку **set** ; появится метка "AP1";
- кнопками  $\bigcirc u$  и  $\bigcirc$  пролистайте метки других применений в поисках нужного (AP1-AP2-AP3-AP4);
- полтвердите выбор исходного применения кнопкой **step** (в примере "AP3") или отмените выбор применения кнопкой **(OD**: процедура без выбора завершается и по истечении задержки паузы;
- при успешном выполнении операции появляется метка "**y**", а при неудаче "**n**";
- через несколько секунд прибор вернется к режиму Основного дисплея.

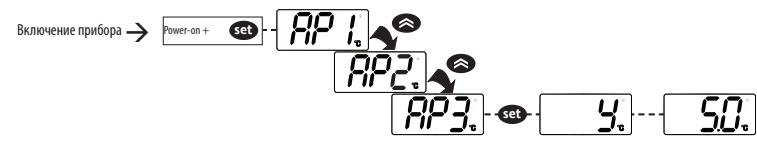

#### **БЛОКИРОВАНИЕ ИЗМЕНЕНИЯ РАБОЧЕЙ**

Изменение Рабочей точки можно заблокировать войдя в меню «Основных команд» нажатием **set** и подав команду одновременным нажатием и на время не менее 2 секунд или установкой параметра LOC (папка diS). При блокировке просматривать Рабочую точку можно, а изменять нет.

#### **ВКЛЮЧЕНИЕ И ВЫКЛЮЧЕНИЕ ПРИБОРА**

Прибор можно выключить нажатием  $\bigcirc$  на время не менее 5 секунд. В этом режиме алгоритм регуляторы и разморозка не работают, а на дисплее высвечивается надпись OFF. Включение аналогично.

#### **ОТКРЫТИЕ И ИСПОЛЬЗОВАНИЕ МЕНЮ**

Ресурсы организованы в меню. Коротко нажмите **set** для открытия меню Состояния. Для открытия меню Программирования удерживайте **set** нажатой не менее 5 секунд. Если пауза в нажатии кнопок превысит 15 секунд или будет нажата кнопка то меню закрывается с сохранением измененного значения.

#### **РУЧНОЙ ЗАПУСК РАЗМОРОЗКИ**

Удерживайте нажатой кнопку не менее 5 секунд. Функция запуститься только при соответствующих температурных условиях, иначе дисплей промигнет 3 раза сообщая о невозможности запуска функции.

#### **УСТАНОВКА - РАЗМЕРЫ**

Прибор устанавливается на панель. Проделайте отверстие 29x71 мм, установите прибор и закрепите его фиксаторами.

Не устанавливайте прибор во влажных и/или загрязненных местах, он для эксплуатации в местах с обычным или нормальным уровнем загрязнения. Обеспечьте доступ воздуха к вентиляционным отверстиям прибора (оставляйте свободное место рядом с ними).

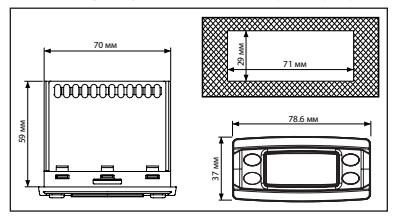

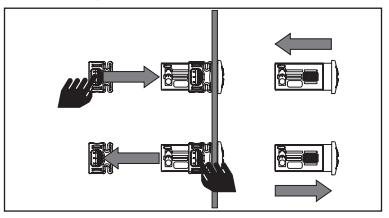

#### **ДИАГНОСТИКА**

О наличии аварий сигнализируют зуммер (если имеется) и иконка аварии (\*).

Для выключения зуммера (принятия аварии) коротко нажмите любую кнопку, иконка аварии начнет мигать.

**ПОМНИТЕ**: Если были заданы интервалы исключения и задержки регистрации аварий (смотри параметры папки AL), то до их истечения аварии регистрироваться не будут.

- Неисправность датчика камеры (**Pb1**) сигнализируется появлением метки **E1** на основном дисплее прибора.
- Неисправность датчика испарителя (**Pb2**) сигнализируется появлением метки **E2** на основном дисплее (только **IDPlus 971/974**).
- Неисправность датчика (**Pb3**) сигнализируется появлением метки **E3** на основном дисплее прибора.

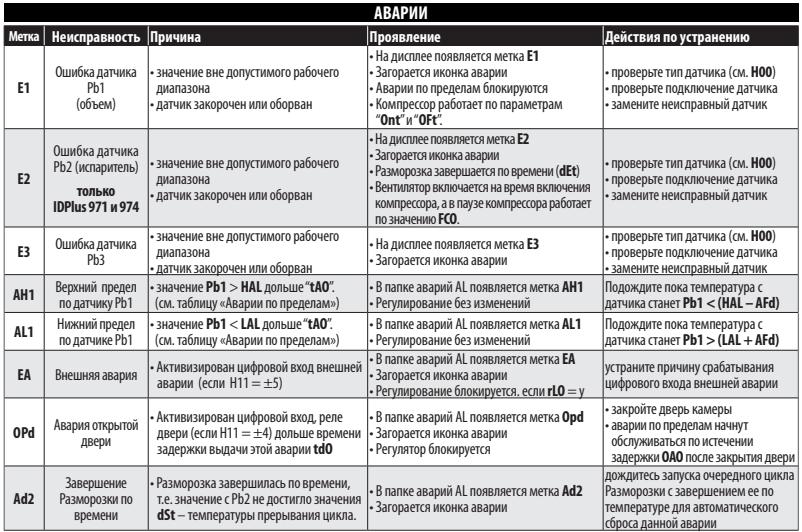

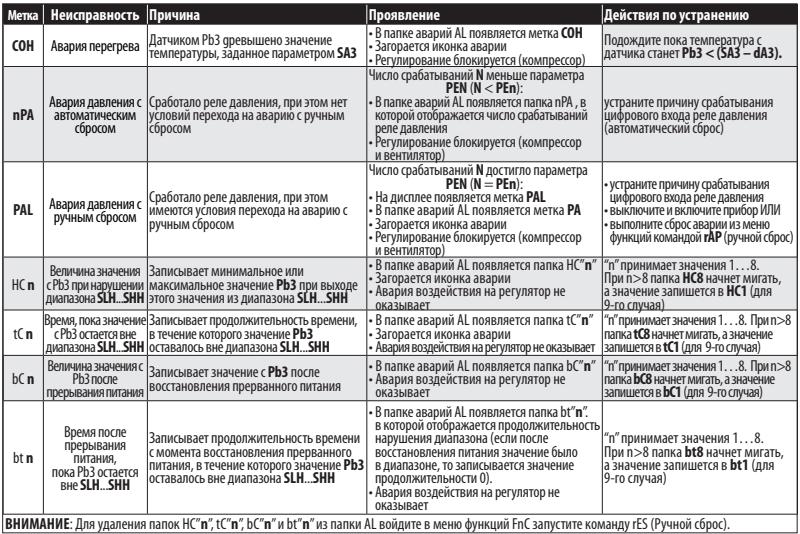

#### **Пароль PA1** защищает доступ к уровню 1 (**пользователь**). По умолчанию пароль не используется (**PS1**=0). Для его активизации (PS1≠0) удерживайте **set** нажатой не менее 5 секунд, пролистайте кнопками • № параметры до метки PS1 и нажмите **сет** для просмотра значения, измените его кнопками  $\gg$  и  $\gg$ , сохраните нажатием кнопки **сета или .** Активный пароль запрашивается при входе в меню Программирования. **Пароль PA2** защищает доступ к уровню 2 (**инсталлятор**). По умолчанию пароль используется (**PS2**=15). Для его изменения (**PS2**≠15) удерживайте нажатой не менее 5 секунд, пролистайте кнопками и параметры до метки **PS2** и нажмите **Set** , введите текушее значение (15), пролистайте кнопками **18** и **S** метки до папки **diS**, нажмите **Set** для открытия, кнопками **1 2 и перейдите на метку параметра PS2**, нажмите **seta для просмотра значения, измените его кнопками <b>1** ,сохраните нажатием кнопки **set** или . Ввод **PA2** требуется в следующих случаях: 1) **PA1** и **PA2** ≠ 0: удерживайте **set** нажатой не менее 5 секунд для отображения меток PA1 и PA2. Вводом того или другого пароля Вы входите на уровень 1 (**пользователь**) или 2 (**инсталлятор**). 2) **Иначе**: Перейдите на метку PA2 среди параметров уровня 1 и нажмите **set** . Если он активен, то введите его кнопками и подтвердите нажатием **set** (аналогично вводу **PA1**). **ПАРОЛИ**

Если запрошенный пароль введен не верно, то вновь появляется его метка и процедуру необходимо повторить.

#### **ИСПОЛЬЗОВАНИЕ КАРТОЧКИ КОПИРОВАНИЯ**

Карточка копирования подключается к TTL порту прибора для быстрого программирования параметров прибора. Войдите в меню Программирования на уровень **Инсталлятора** вводом **PA2** и пролистайте папки кнопками и до метки **FPr**. Откройте ее нажатием и выберите кнопками **••** и **••** нужную функцию, например, **UP**.

- **Выгрузка** (**UL**): выберите **UL** и нажмите **set** . Начнется выгрузка параметров из прибора в Карточку копирования. Если операция завершилась успехом, то высвечивается метка «y», а при ошибке – «n».
- **Формат** (**Fr**): выберите **Fr** и нажмите **set** . Все данные на Карточке будут удалены (**безвозвратно**) и она будет готова к работе с этим типом прибора (перед первым разом или при смене типа прибора).
- **Загрузка**: Подключите Карточку копирования к выключенному прибору. При подаче питания данные с карточки автоматически загрузятся в прибор. Метка **dLy** означает успех, а **dLn** - ошибка.

Внимание: **После загрузки прибор начинает работать с новыми настройками (по загруженным параметрам).**

#### **МЕНЮ СОСТОЯНИЯ УСТАНОВКИ**

Доступ к меню Состояния открывается коротким нажатием кнопки **set** . Если Аварий нет, то первой появится метка **SEt**. Кнопками и Вы можете пролистать метки папок этого меню для просмотра нужной:

- **AL**: папка аварий (**видима только при наличии активных аварий**); - **SEt**: папка просмотра и изменения Рабочей точки; - **Pb1**: папка просмотра значения датчика Pb1; - **Pb2**: папка просмотра значения датчика Pb2\* (**только в IDPlus 971/974**); - **Pb3**: папка просмотра значения датчика Pb3\*\*; **\* папка видима, если задано наличие датчика Pb2 (H42 = y) \*\* папка видима, если задано наличие датчика Pb3 (H11 = 0 и H43 = y) set**

**Задание Рабочей точки:** Для просмотра значения Рабочей точки коротко нажмите **set** на меню SEt. Появится значение Рабочей точки. Для его изменения нажимайте кнопки  $\bullet$ и  $\bullet$  с паузой не более 15 секунд. Для подтверждения изменений нажмите кнопку **set** .

**Просмотр значений датчиков:** Если нажать **set** на метке меню **Pb1**, **Pb2** или **Pb3**, то появится значение этого датчика в заданных единицах измерения. **Помните**: эти значения редактировать нельзя.

#### **МЕНЮ ПРОГРАММИРОВАНИЯ**

Доступ к меню «Программирования» открывается удержанием нажатой **set** не менее 5 секунд. Если активизирован, то будет запрошен Пароль: **PA1** для уровня Пользователя и **PA2** для уровня Инсталлятора (смотри раздел «ПАРОЛИ»).

Параметры **Пользователя**: После входа появится метка первого параметра (diF). Кнопками **• Пред нерейдите на нужный параметр, откройте его** кнопкой **set** и измените значение кнопками **A** и **C**, затем подтвердите внесенные изменения нажатием кнопки **set** 

Параметры Инсталлятора: После входа появится метка первой папки (CP). Кнопками **в и выберите нужную папку откройте, нажав <b>вед**. Кнопками **в и выберите параметр, откройте, нажав вет** и измените значение кнопками **в и в , затем** подтвердите внесенные изменения нажатием кнопки **set** .

**ПОМНИТЕ**: для предотвращения неправильно работы прибора необходимо перезапустить его (передернуть питание) после того, как Вы изменили параметры Конфигурации системы или величины задержек.

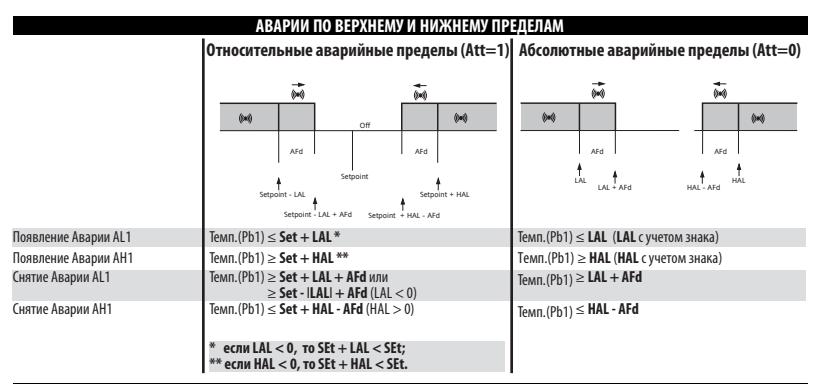

#### ОТВЕТСТВЕННОСТЬ И РИСКИ

Фирма ELIWELL CONTROLS SRL не несет ответственности за ушерб, нанесенный в результате:

- монтажа / эксплуатации, отличных от предусмотренных и, в частности, отличных от требований безопасности, предусмотренных нормами стандартов и приведенных в настоящем документе:
- применения на шитах, без соответствующей зашиты от электроудара, воды и пыли после завершения монтажа:
- применения на щитах с наличием доступа к частям с опасным напряжением без использования инструмента:
- ВСКОЫТИЯ И/ИЛИ ВНЕСЕНИЯ ИЗМЕНЕНИЙ В ИЗДЕЛИЕ:
- применение на щитах (панелях), не отвечающих действующим стандартам и требованиям.

#### **ОТКЛОНЕНИЕ ОТВЕТСТВЕННОСТИ**

Данная публикация является исключительной собственностью фирмы ELIWELL CONTROLS SRL, которая категорически запрещает воспроизводить и распространять ее без ясного на то разрешения ELIWELL CONTROLS SRL.

.<br>Хотя разработке ланного локумента уделялось большое внимание, ни ELIWELL CONTROLS SRL, ни его сотрудники, ни торговые представители не несут ответственности за последствия его использования. ELIWELL CONTROLS SRL оставляет за собой право вносить любое изменение эстетического или функционального характера, без какого бы то предупреждения.

#### **ЭЛЕКТРОПОДКЛЮЧЕНИЕ**

#### **Внимание! Никогда не производите электрические подключения на запитанном приборе.**

Для электрических подключений прибор имеет винтовые терминалы под кабели сечением до 2,5 мм<sup>2</sup> (для силовых подключений один провод на клемму). Нагрузочная способность клемм указана на этикетке. Не превышайте допустимых токов нагрузки, для более мощных нагрузок используете соответствующие контакторы.

Убедитесь в соответствии используемого источника питания указанному на этикетке. Датчики неполярные и их можно удлинять двухжильным кабелем (помните, что удлинение кабелей снижает электромагнитную устойчивость прибора, поэтому уделяйте особое внимание прокладке кабелей).

Кабели датчиков, источника питания и шины TTL должны быть разнесены с силовыми кабелями.

#### **УСЛОВИЯ ИСПОЛЬЗОВАНИЯ**

#### **Правила использования**

Для обеспечения безопасной эксплуатации прибор должен быть установлен и использован в соответствии с инструкцией, в частности, при нормальных условиях, части прибора, находящиеся под опасным напряжением, должны быть недоступны.

Прибор должен быть адекватно защищен от воздействий воды и пыли, доступ к нему должен осуществляется только с применением специального инструмента (за исключением передней панели). Прибор идеально приспособлен для использования в холодильном оборудовании домашнего и коммерческого применения и был протестирован в соответствии с Европейскими стандартами безопасности.

#### **Ограничения использования**

Запрещается любое применение, отличное от разрешенного. Необходимо отметить, что контакты реле функционального типа и могут повреждаться (отказывать), поэтому все защитные устройства, предусмотренные стандартом или подсказанные здравым смыслом должны устанавливаться вне прибора.

#### **ТЕХНИЧЕСКИЕ ХАРАКТЕРИСТИКИ (EN 60730-2-9)**

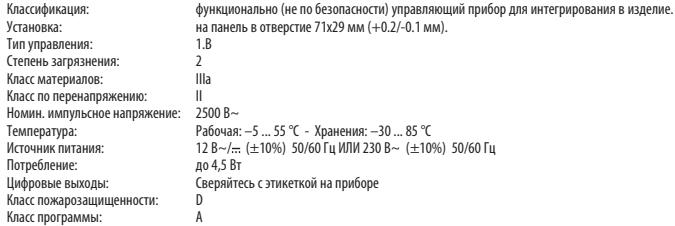

**ВНИМАНИЕ: сверяйте источник питания с этикеткой; для изменения реле и питания – запрос в отделы продаж.**

#### **ДОПОЛНИТЕЛЬНАЯ ИНФОРМАЦИЯ**

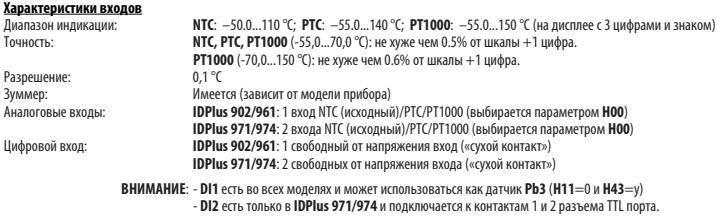

#### **Характеристики выходов**

**Цифровые выходы:** 

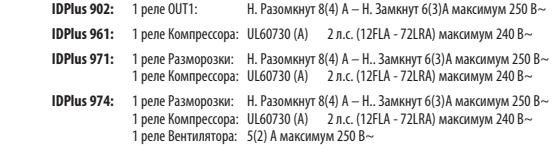

#### **Механические Характеристики**

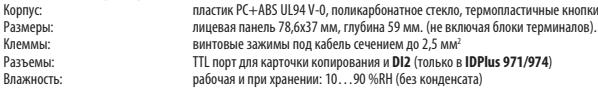

**<u>Стандарты</u><br>Пищевая безвредность:** 

Прибор соответствует стандарту EN 13485 следующим образом:

- применим в хранилищах
- применение: воздух
- климатически диапазон A

- измерительный класс 1 в диапазоне -25 ... 15 °C (\*)

(**\* только при использовании датчиков Eliwell**)

**ВНИМАНИЕ**: Технические данные данного документа, касающиеся измерений (диапазон, точность, разрешение и т.д.) относятся к самому прибору а не к его комплектующим, таким как датчики. Это означает, что ошибки датчиков должны складываться с ошибками самого прибора.

#### **ОПИСАНИЕ СЕРИЙ IDPLUS 902 И IDPlus 961**

Приборы серий IDPlus 902/961 - это контроллеры с одним цифровым выходом (реле), одним температурным датчиком регулятора и одним Мультифункциональным входом, который может использоваться как цифровой вход или как датчик температуры.

Регулирование температуры, запуск и остановка компрессора с пассивной разморозкой путем паузы в работе компрессора. Функция нагрева: контроллеры могут использоваться в качестве простого термостата с режимом включен/выключен (цифровой режим) в системах, гле требуется функция нагрева.

Цифровой вход (D.L.) может использоваться для:

- режима Сохранения энергии (Экономии)
- запуска режима Разморозки
- в качестве Реле Лвери
- для перевода прибора в режим Ожидания
- для подачи сигнала внешней Аварии
- для запуска цикла Глубокой заморозки
- в качестве Реле Лавления
- для запуска журнала аварий НАССР

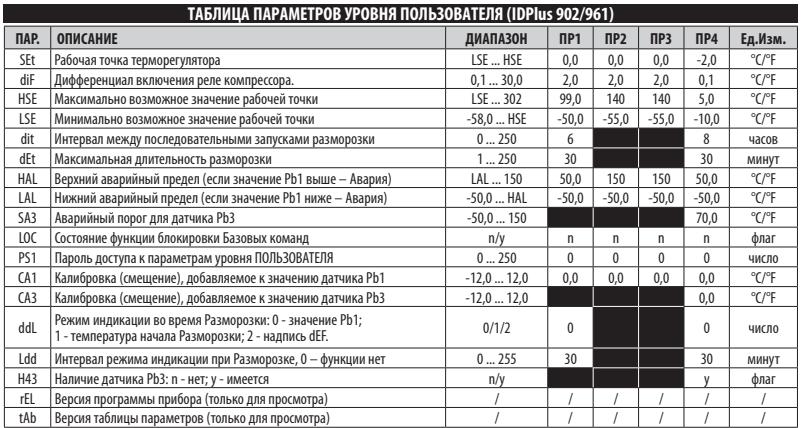

ВНИМАНИЕ: \*\* В меню Пользователя есть метка РА2 для его ввода пароля РЅ2 и открытия уровня Инсталлятора.

\*\*\* Полный перечень параметров смотри в Таблице параметров уровня Инсталлятора (след. страница).

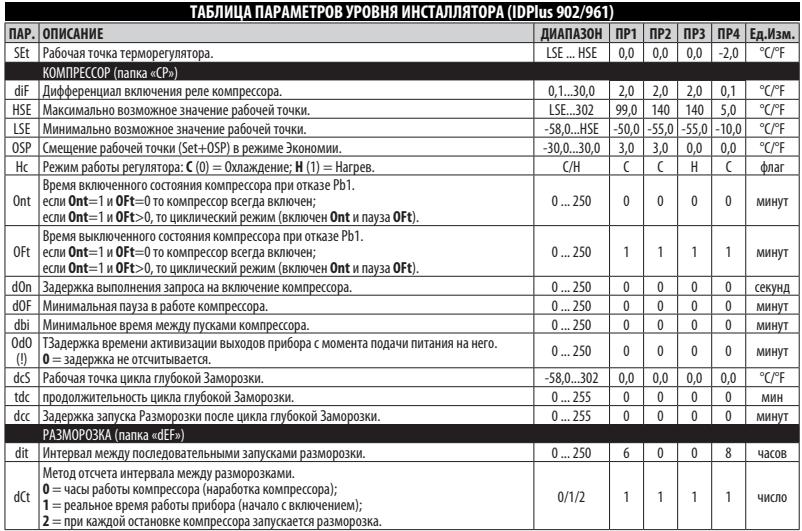

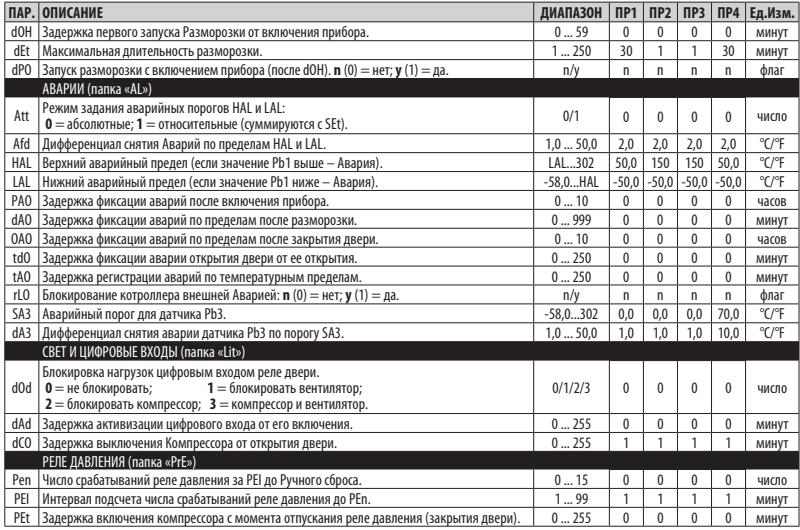

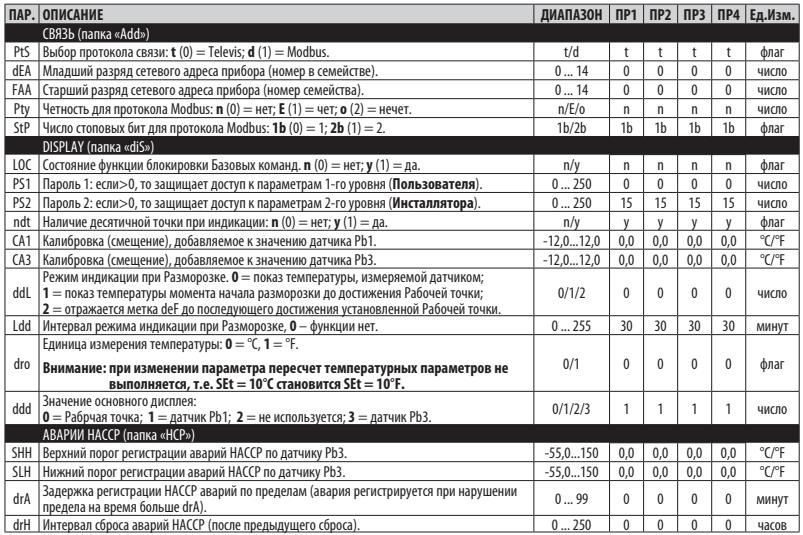

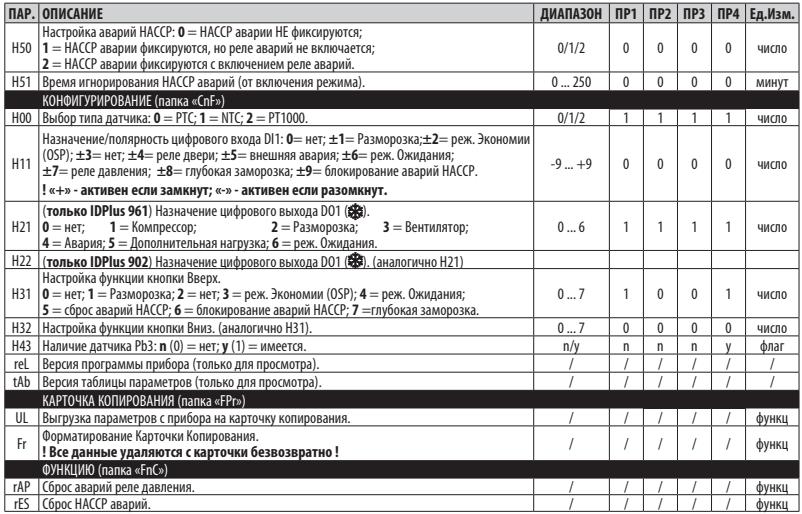

ВНИМАНИЕ: После изменения параметров конфигурации и помеченных (!) передерните питание прибора.

#### **ОПИСАНИЕ СЕРИИ IDPlus 971**

Приборы серий **IDPlus 971** – это контроллеры с двумя цифровыми выходами (реле), двумя температурными датчиками (регулятора и испарителя), одним Мультифункциональным входом, который может использоваться как цифровой вход или как датчик температуры и одним цифровым входом, подключаемым к TTL порту прибора.

Релейные выходы можно запрограммировать для управления:

- компрессором
- нагревателем Разморозки
- вентилятором испарителя
- дополнительной нагрузкой
- сигнализацией об аварии
- сигнализации о переходе в режим Ожидания

Второй датчик температуры может использоваться для управления Разморозкой и вентилятором испарителя.

Цифровые входы (D.I.1 и D.I.2) могут использоваться для:

- режима Сохранения энергии (Экономии)
- запуска режима Разморозки
- управления Дополнительной нагрузкой
- в качестве Реле Двери
- для перевода прибора в режим Ожидания
- для подачи сигнала внешней Аварии
- для запуска цикла Глубокой заморозки
- в качестве Реле Давления
- для запуска журнала аварий HACCP

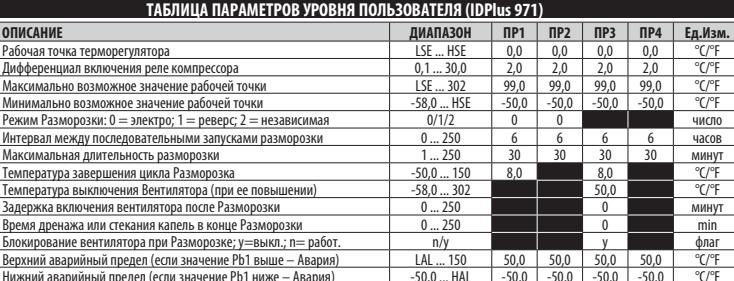

 $0/1/2/3$ 

 $0...255$ 

 $n/v$ 

 $0...250$ 

 $-12.0...12.0$ 

 $-12.0...12.0$ 

 $0/1/2$ 

 $0...255$ 

 $n/y$ 

 $\overline{p}$  $\overline{a}$  $\overline{p}$  $\overline{p}$ 

 $\overline{0}$  $\overline{0}$  $\overline{0}$  $\overline{0}$ 

 $\overline{0.0}$  $0.0$  $\overline{0.0}$  $\overline{0.0}$ 

 $0.0$ 

 $\overline{0}$  $\overline{0}$  $\overline{0}$  $\overline{0}$ 

 $\overline{30}$  $\overline{30}$  $\overline{30}$  $\overline{30}$ 

 $\mathbf{v}$ 

 $\sqrt{ }$ 

 $0.0$ 

**V** 

число

МИНУТ

donar

uucno

 $\overline{C}$ F

 $\overline{C}$ 

uurno

**MMHVT** 

флаг

ВНИМАНИЕ: В меню Пользователя есть метка РА2 для его ввода пароля РЅ2 и открытия уровня Инсталлятора.

Выкл. нагрузок реле двери: 0= нет. 1= вент.: 2= компр.. 3= к.+в.

Калибровка (смешение), добавляемое к значению датчика Pb1

Калибровка (смешение), лобавляемое к значению латчика Pb2

Инлик, при Разморозке: 0= Pb1: 1= Pb1 ло Разморозки: 2= dFF

Интервал режима индикации при Разморозке, 0= функции нет

Залержка выключения Компрессора от открытия двери

Пароль доступа к параметрам уровня ПОЛЬЗОВАТЕЛЯ

Версия программы прибора (только лля просмотра)

Версия таблицы параметров (только для просмотра)

Состояние функции блокировки Базовых команл

 $\overline{\mathsf{IIAP}}$ .  $\overline{sf}$ diF  $\overline{H}$  $\overline{1SE}$ dty dit

 $dFt$  $dSt$  $FSt$ Edt  $\overline{dt}$ dFd HAI  $|\Delta|$ 

d<sub>0</sub>d

 $dCO$ 

 $100$ 

 $P<sub>1</sub>$ 

 $CA1$ 

 $(A)$ 

 $\overline{d}$ 

Ldd

H42

 $rFI$ tAb Наличие датчика РЬ2

Полный перечень параметров смотри в Таблице параметров уровня Инсталлятора (след. страница).

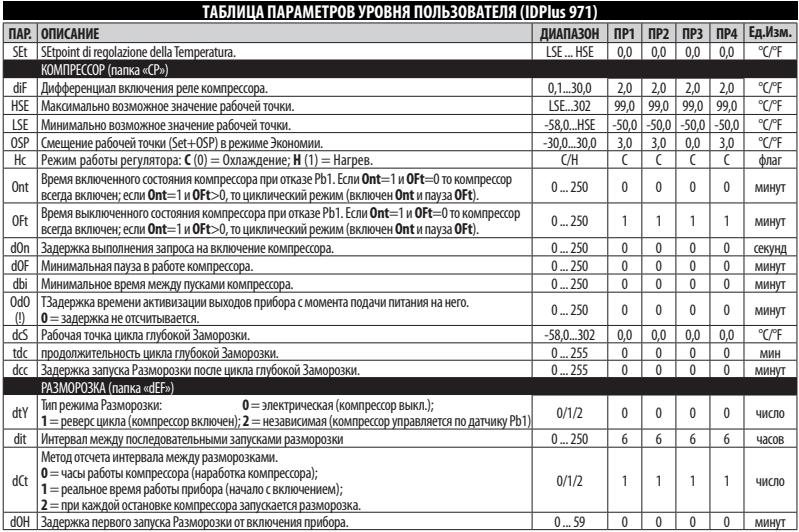

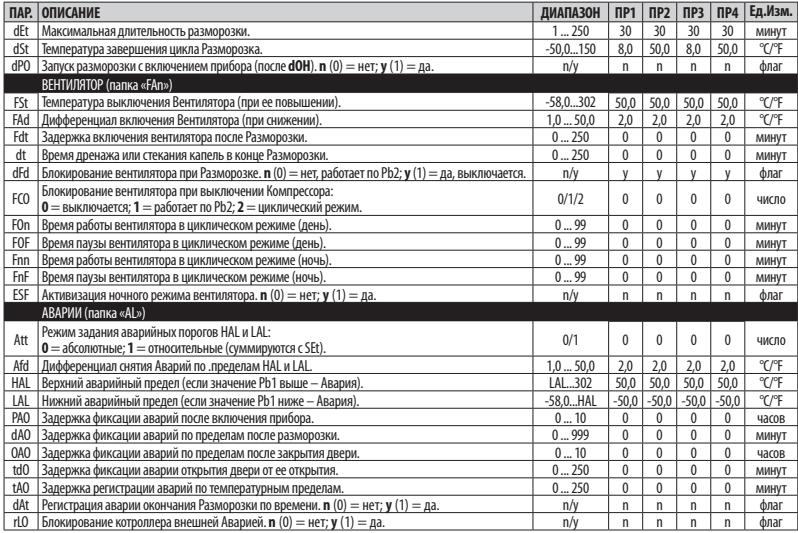

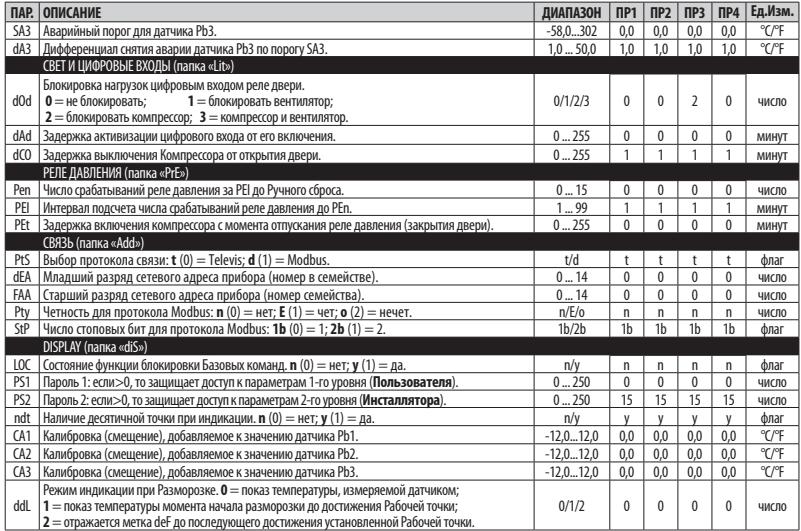

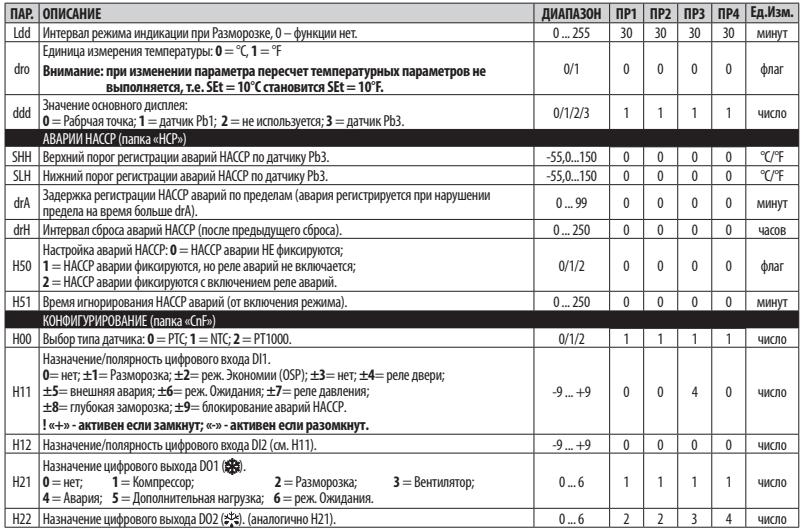

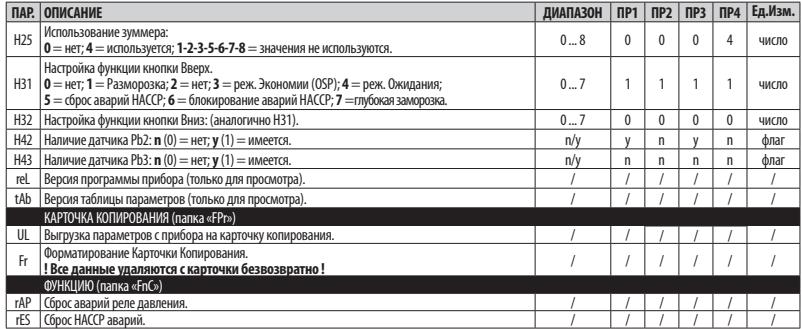

**ВНИМАНИЕ**: После изменения параметров конфигурации и помеченных (!) передерните питание прибора.

#### **ОПИСАНИЕ СЕРИИ IDPlus 974**

Приборы серий **IDPlus 974** – это контроллеры с тремя цифровыми выходами (реле), двумя температурными датчиками (регулятора и испарителя), одним Мультифункциональным входом, который может использоваться как цифровой вход или как датчик температуры и одним цифровым входом, подключаемым к TTL порту прибора.

Релейные выходы 2 и 3 можно запрограммировать для управления:

- компрессором
- нагревателем Разморозки
- вентилятором испарителя
- дополнительной нагрузкой
- сигнализацией об аварии
- сигнализации о переходе в режим Ожидания

Второй датчик температуры может использоваться для управления Разморозкой и вентилятором испарителя.

Цифровые входы (D.I.1 и D.I.2) могут использоваться для:

- режима Сохранения энергии (Экономии)
- запуска режима Разморозки
- управления Дополнительной нагрузкой
- в качестве Реле Двери
- для перевода прибора в режим Ожидания
- для подачи сигнала внешней Аварии
- для запуска цикла Глубокой заморозки
- в качестве Реле Давления
- для запуска журнала аварий HACCP

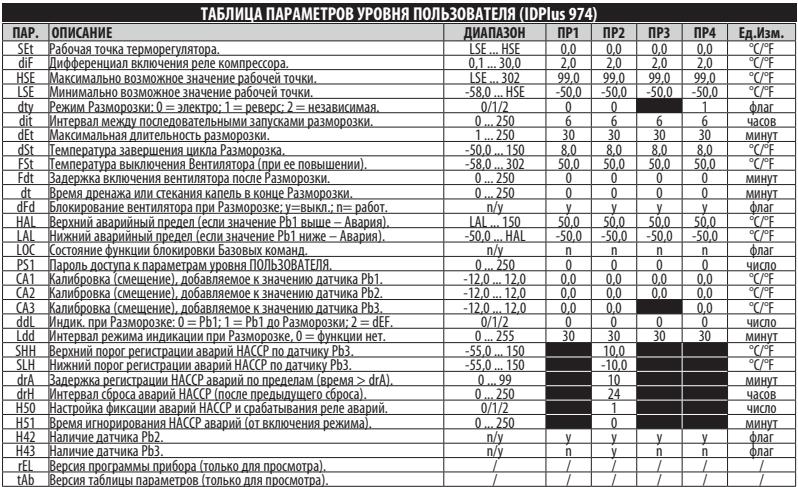

иян <u>молимы наралестрия столого для просмощна.</u><br>\* В меню Пользователя есть метка **РА2 для** его ввода пароля **РS2** и открытия уровня Инсталлятора.<br>\*\* Для сброса Аварий НАССР используйте функцию меню **rES** папки **FnC** уровн **ВНИМАНИЕ: \*** 

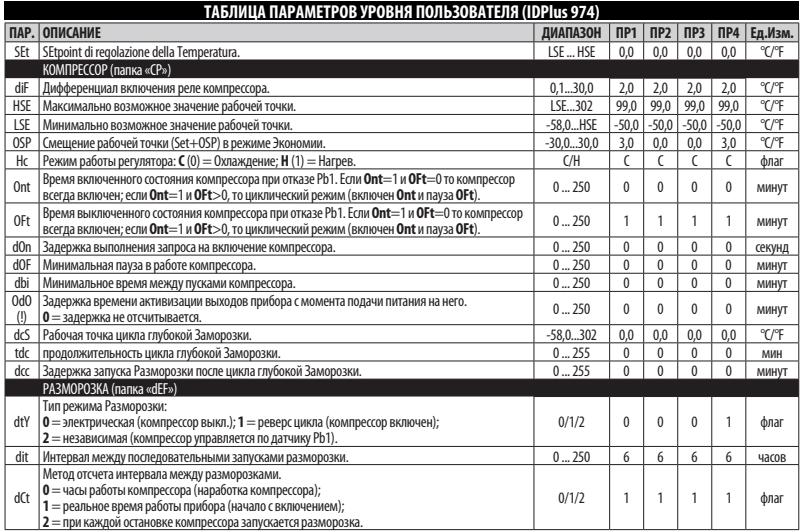

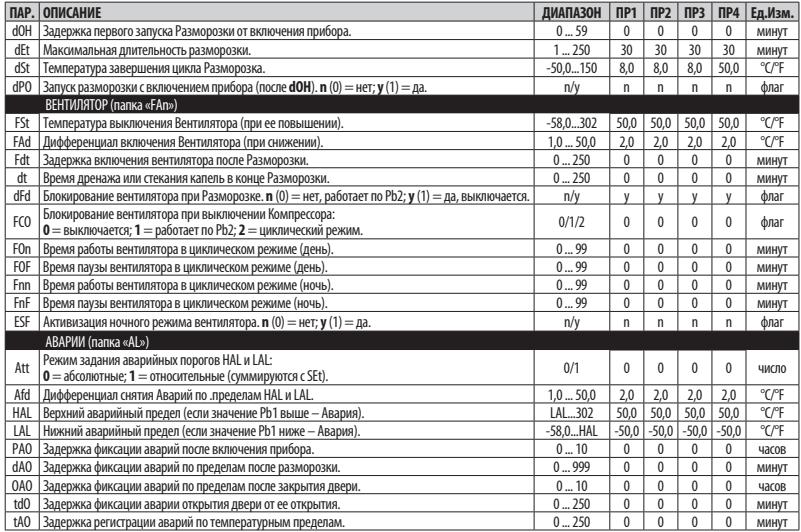

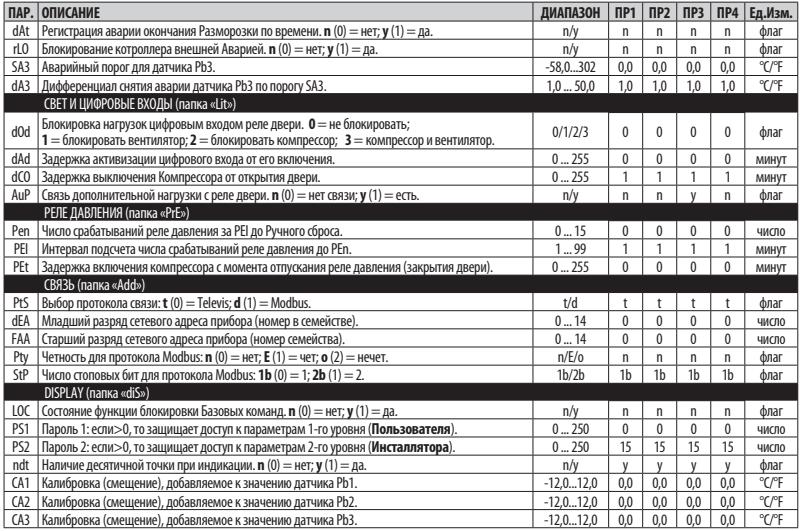

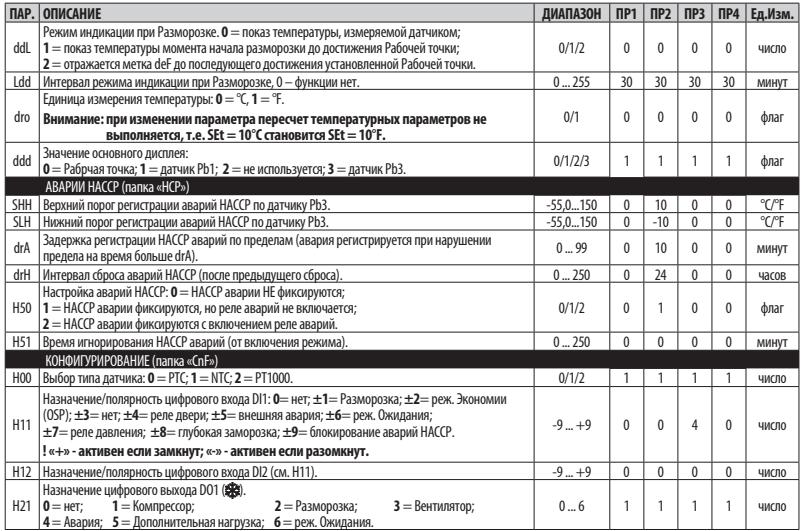

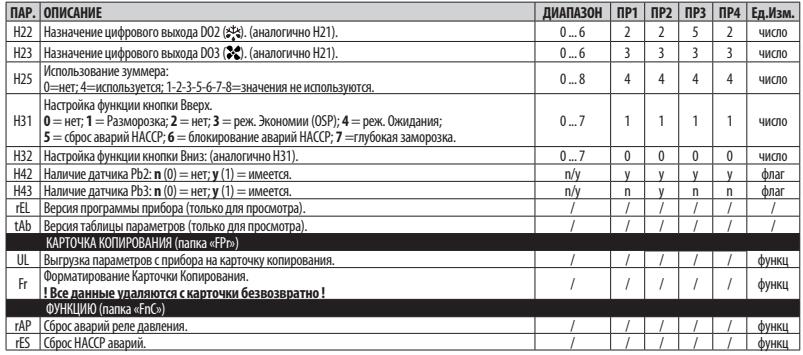

**ВНИМАНИЕ**: После изменения параметров конфигурации и помеченных (!) передерните питание прибора.

#### **ОТКЛОНЕНИЕ ОТВЕТСТВЕННОСТИ**

Дата изготовления печатается на контроллере указывает неделю и год производства (WW-гг).

#### **УТИЛИЗАЦИЯ**

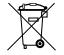

Устройство (или продукт) должно утилизироваться отдельно в полном соответствии с местными стандартами по утилизации отходов.

#### **Eliwell Controls Srl**

Via dell' Industria, 15 Z. I. Paludi 32010 Pieve d' Alpago (BL) - Italy  $Ten: +390437986111$ **факс**: +39 0437 989 066

**отдел продаж**:

**тел.**: +39 0437 986 100 (Италия) **тел.**: +39 0437 986 200 (другие страны) **E-mail**: saleseliwell@schneider-electric.com

**Техническая поддержка**:

**тел.**: +39 0437 986 300 **E-mail**: techsuppeliwell@schneider-electric.com

**www.eliwell.com**

**Московский офис**

Москва, 115230, РОССИЯ ул. Нагатинская д. 2/2 этаж 3, офис 3 **тел.**: +7 499 611 79 75 **факс**: +7 499 611 78 29

отдел продаж: **michael@mosinv.ru** техническая поддержка: **leonid@mosinv.ru**

**www.mosinv.ru**

### **MADE IN ITALY СДЕЛАНО В ИТАЛИИ**

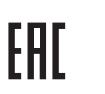

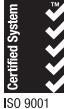

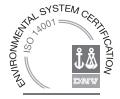

код 9IS54161 • IDPlus 902/961/971/974 • RU • выпуск 03/16 **© Eliwell Controls s.r.l. 2016** • **Все права защищены.**